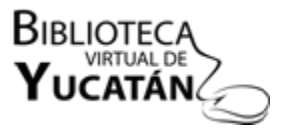

Manual del usuario

#### **Aviso preliminar**

Este manual tiene como objetivo ayudarte en la consulta de archivos de la Biblioteca Virtual de Yucatán. Esta es la primera versión del manual, por lo que te sugerimos revisar periódicamente la página a fin de identificar futuras actualizaciones del mismo.

## **1. ¿Cómo navegar en la Biblioteca Virtual de Yucatán?**

Ingresa a la página www.bibliotecavirtualdeyucatan.com.mx

En la página de **Inicio** podrás familiarizarte con las diferentes secciones de la Biblioteca Virtual de Yucatán. Te invitamos a ver el video que se encuentra en la parte izquierda de la página.

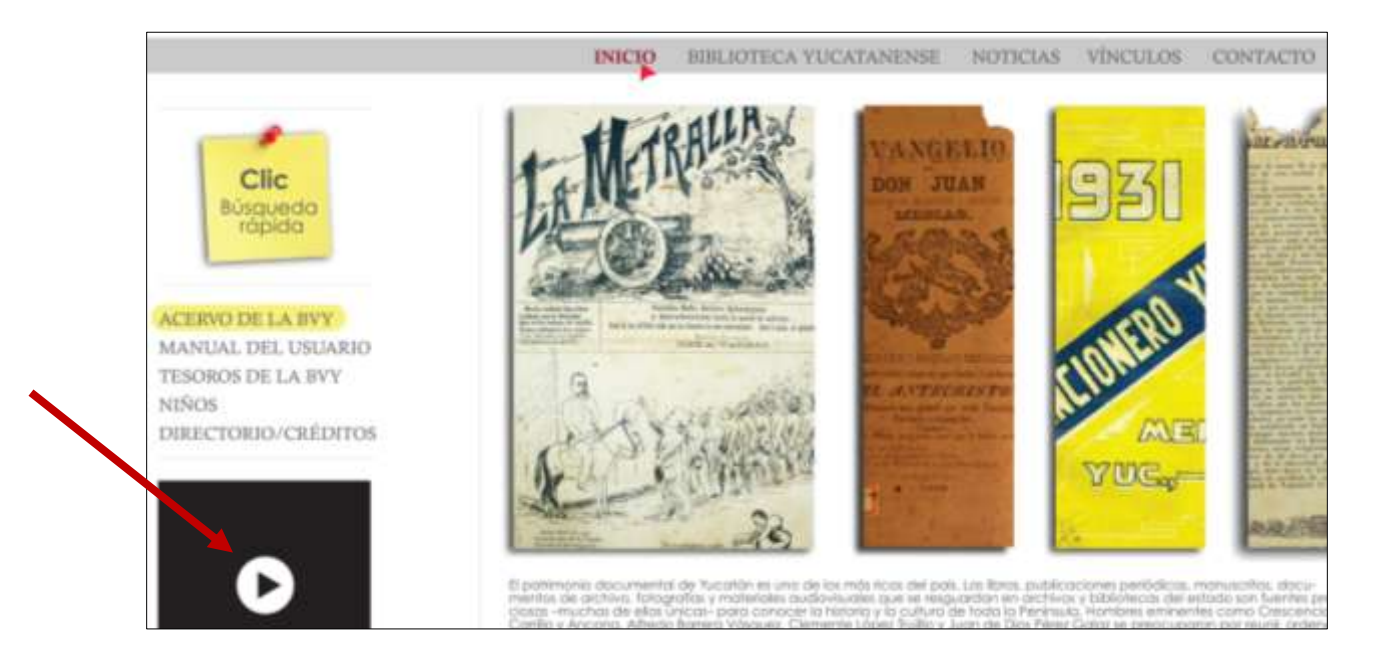

# **2. ¿Cómo consultar los archivos de la Biblioteca Virtual de Yucatán?**

En la sección **Acervo** están almacenados todos los archivos (documentos, imágenes y audios) de la biblioteca.

En la Biblioteca Virtual de Yucatán hay dos maneras distintas de acceder a los archivos.

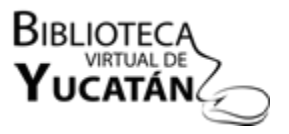

### **I. Catálogo Referencista**

El catálogo Referencista permite explorar los archivos de la biblioteca, los cuales están agrupados en categorías y sub categorías.

Haz clic en **Acervo**. Aparecerá un menú con las categorías en las que está clasificado el material.

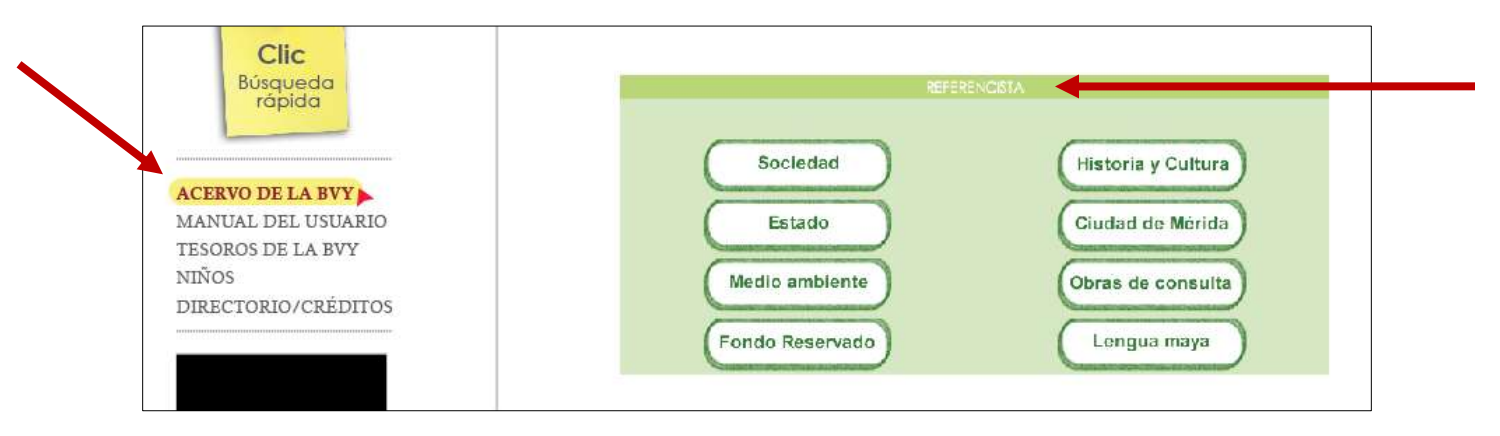

Selecciona la categoría de tu interés y haz clic. A continuación se mostrarán las sub categorías correspondientes.

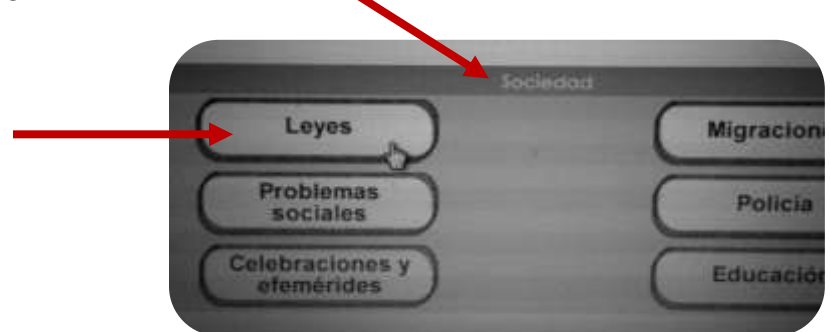

Al hacer clic en la sub categoría de tu elección, se abrirá la página del repositorio digital donde están los archivos relacionados con ese tema.

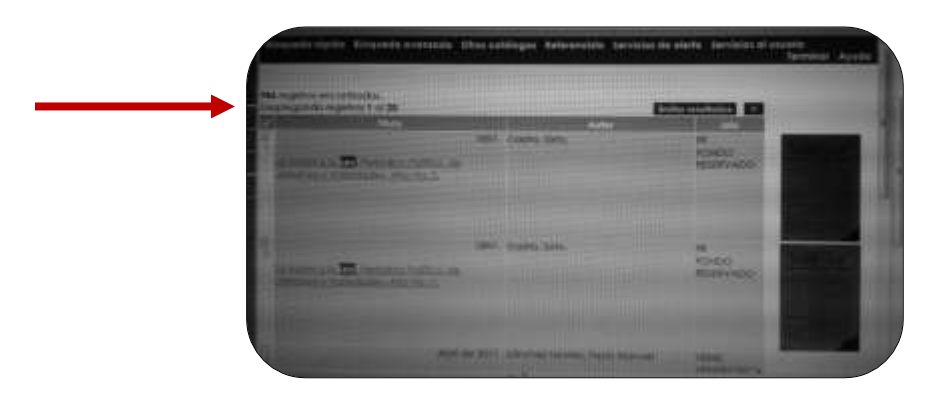

Importante: El buscador explorará el catálogo de la Biblioteca Yucatanense, que es el acervo físico del cual se alimenta la Biblioteca Virtual de Yucatán, y te mostrará los registros encontrados. Es

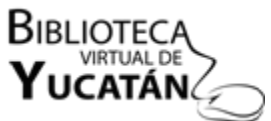

importante señalar que aún no están digitalizados todos los materiales de la Biblioteca Yucatanense, por lo que es probable que algunos resultados de tu búsqueda no cuenten con un archivo digital disponible.

#### **II. Búsqueda rápida**

Si tienes un tema de interés, puedes revisar qué archivos de ese tema hay en la Biblioteca Virtual de Yucatán.

Haz clic en el botón de Búsqueda rápida. Teclea la(s) palabra(s) clave(s) en el espacio de búsqueda y selecciona el índice al que corresponde: palabra, título, autor, tema, ISBN, ISSN, editorial, serie, clasificación, o texto completo.

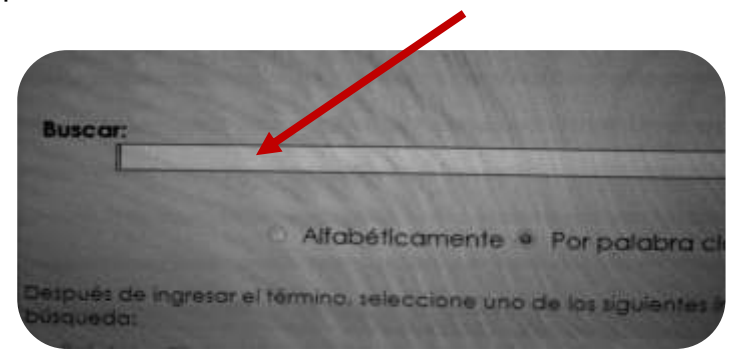

Consejo: Al realizar una búsqueda general sobre un tema, te recomendamos escribir la(s) palabra(s) clave(s) de maneras distintas para explorar el mayor número de resultados posibles:

- a) Palabra en singular. Ejemplo: novena.
- b) Palabra en plural. Ejemplo: novenas.
- c) Palabra en genérico. Ejemplo: novenario.

Importante: El buscador explorará el catálogo de la Biblioteca Yucatanense, que es el acervo físico del cual se alimenta la Biblioteca Virtual de Yucatán, y te mostrará los registros encontrados. Es importante señalar que aún no están digitalizados todos los materiales de la Biblioteca Yucatanense, por lo que es probable que algunos resultados de tu búsqueda no cuenten con un archivo digital disponible.

# **3. ¿Cómo reconocer los archivos digitales de la Biblioteca Virtual de Yucatán?**

Los archivos del catálogo que cuentan con un archivo digital y que podrás consultar en línea los puedes identificar de dos formas.

Algunos poseen el vínculo digital en una carpeta pequeña a la izquierda de la columna de Título.

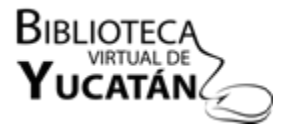

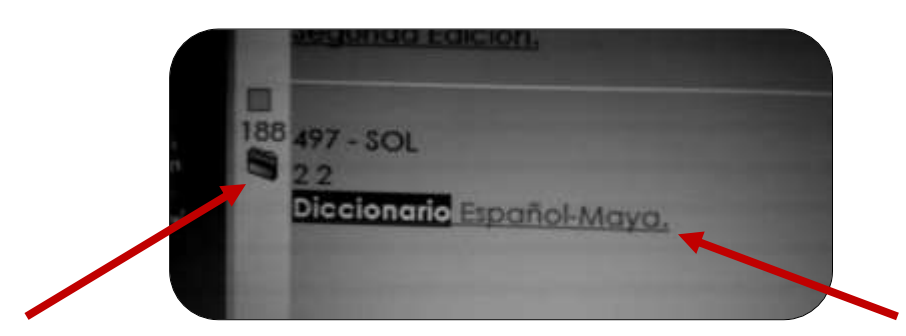

Para visualizar el archivo, haz clic al título del documento para que se despliegue la ficha bibliográfica. Debajo de la ficha, verás una franja naranja con una carpeta pequeña.

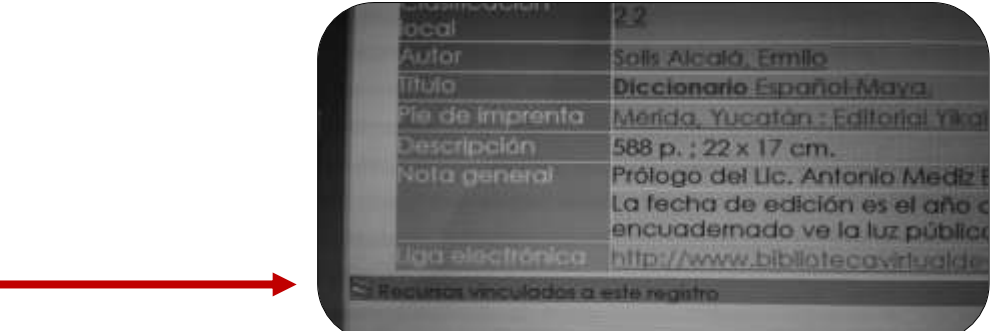

Haz clic a la franja naranja y se desplegarán los archivos del documento en pdf.

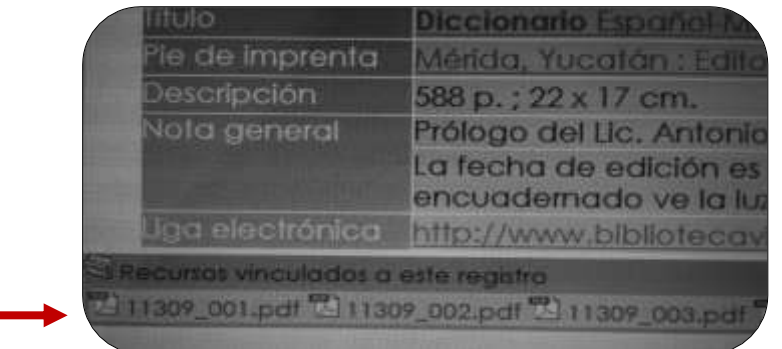

Otros archivos poseen el vínculo digital en una imagen a la derecha de la columna de Información. Para visualizarlos, sólo tienes que hacer clic a esa imagen y se abrirá el documento en cuestión.

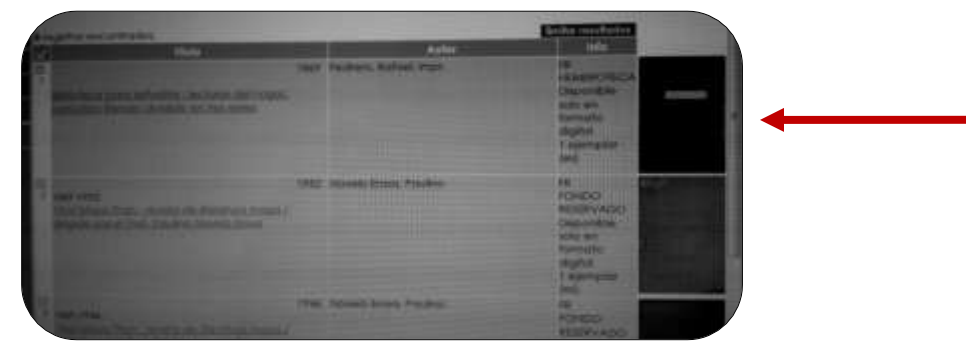

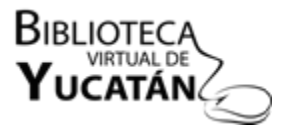

### **4. ¿Cómo visualizar los archivos digitales de la Biblioteca Virtual de Yucatán?**

Los archivos de la Biblioteca Virtual de Yucatán están digitalizados de dos formas: unos con un programa de acercamiento progresivo y otros en formato pdf.

El acercamiento progresivo (AP) te permite ampliar mucho el documento digitalizado y revisarlo a detalle desde el repositorio digital.

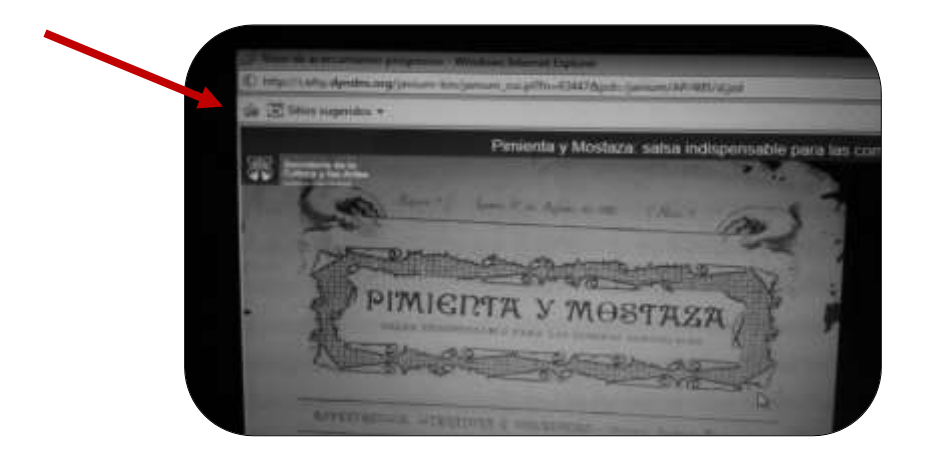

Por su parte, los archivos en pdf los puedes descargar y guardar en tu computadora o dispositivo móvil.

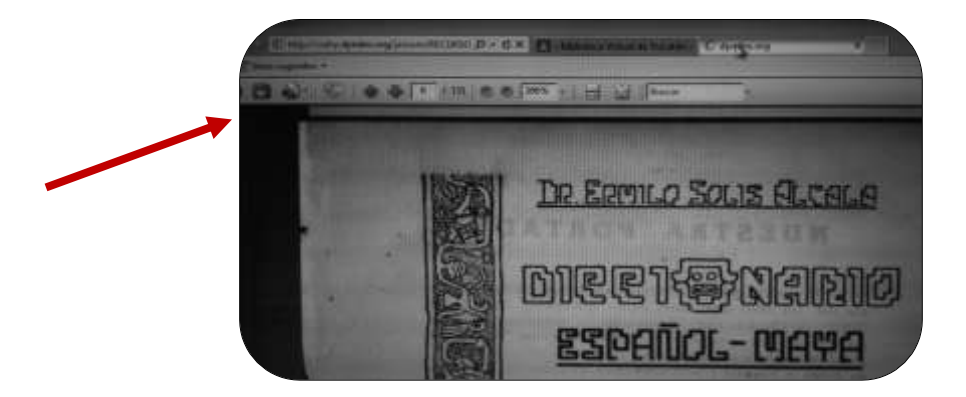

Si tienes alguna duda o consulta sobre los materiales de la biblioteca, puedes hacer llegar tus comentarios al personal de la Biblioteca Virtual de Yucatán a través de la sección de **Contacto**.